# **Benutzer- und Rechte-Verwaltung Teil 2 Linux-Kurs der Unix-AG**

Zinching Dang

30./31. Mai 2012

<span id="page-0-0"></span>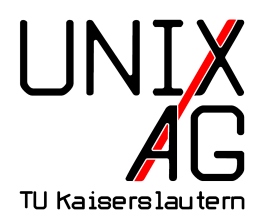

# **RH** Regionales Rechenzentrum RK

## **Benutzer- und Gruppen-Datenbank**

- $\triangleright$  Benutzer- bzw. Gruppen-Informationen sind in einzelnen Dateien gespeichert:
	- $\blacktriangleright$  Benutzer: /etc/passwd
	- ► Benutzer-Passwörter: /etc/shadow
	- ▶ Gruppenzugehörigkeiten: /etc/group
	- <sup>I</sup> Gruppen-Passwörter: /etc/gshadow
- ▶ Benutzer- und Gruppen-Datenbank für jeden Benutzer lesbar
- ► Passwort-Datenbank nicht für jeden Benutzer lesbar

## **Benutzer- und Gruppen-Datenbank**

#### **Grundsätzlicher Aufbau**

- $\triangleright$  mehrere Spalten, jeweils durch ein ": " getrennt
- $\triangleright$  in /etc/passwd bzw. /etc/group steht ein x in der zweiten Spalte (Passwortspalte)
	- ▶ Verweis auf /etc/shadow bzw. /etc/gshadow
- $\triangleright$  bei modernen Linux-Distributionen: Passwörter in /etc/shadow und /etc/gshadow sind in verschlüsselter Form (üblicherweise MD5, SHA-256 oder SHA-512 Hash mit salt)

### **Benutzerdatenbank**

#### **Zugriffsrechte:**

► -rw-r--r-- 1 root root 1879 /etc/passwd

#### **Spaltenbedeutung:**

- $\blacktriangleright$  Benutzername
- $\blacktriangleright$  Passwort  $(x^{\prime\prime})$
- $\triangleright$  UID (Benutzerkennung)
- **In GID (primäre Gruppenkennung)**
- $\blacktriangleright$  GECOS (Kommentarfeld)
- $\blacktriangleright$  home-Verzeichnis
- $\blacktriangleright$  Shell

## **Beispiel 1: Benutzerdatenbank**

- Auszug aus /etc/passwd:
	- ▶ root:x:0:0:root:/root:/bin/bash
	- ▶ daemon:x:1:1:daemon:/usr/sbin:/bin/sh
	- $\triangleright$  www-data:x:33:33:www-data:/var/www:/bin/sh
	- $\triangleright$  haldaemon:x:108:116: Hardware abstraction layer,,,: /var/run/hald:/bin/false
	- ▶ linuxkurs:x:1000:1000::/home/linuxkurs:/bin/bash

## **Passwortdatenbank**

#### **Zugriffsrechte:**

 $\triangleright$  -rw-r----- 1 root shadow 5164 /etc/shadow

#### **Spaltenbedeutung:**

- $\blacktriangleright$  Benutzername
- $\blacktriangleright$  Passwort (hashed)
- $\blacktriangleright$  letzte Passwort-Anderung
- ▶ Mindest- und Höchst-Alter des Passwortes
- ► Warnung und Frist vor Passwort-Ablauf, Konto-Sperre

## **Benutzerdatenbank (3)**

#### **Anmerkungen:**

- ▶ Wert für letzte Passwort-Änderung und Konto-Sperre steht für die Anzahl der Tage seit dem 01.01.1970
- ► "\*" oder "!" bei Passwort verbietet Passwort-basierten Login
- ► kein Zeichen im Passwortfeld bedeutet, dass ein Login ohne Passwort möglich ist

## **Beispiel 2: Passwortdatenbank**

- Auszug aus /etc/shadow:
	- ▶ root: \$6\$Vj8LKr7f\$ljGFRjhnZr568HFefGiJg6i4 9nvcYaWQ25tzui85gdnGFRHu9hgfRhjIrzonjkQmLgrBpo 0642XY.uhtFCr3H.:15032:0:99999:7:::
	- $\blacktriangleright$  daemon:  $*:15032:0:99999:7:::$
	- $\triangleright$  www-data: \*:15032:0:99999:7:::
	- $\blacktriangleright$  haldaemon: \*: 15037:0:99999:7:::

# **Gruppendatenbank**

#### **Zugriffsrechte:**

<sup>I</sup> -rw-r--r-- 1 root root 972 /etc/group

#### **Spaltenbedeutung:**

- $\blacktriangleright$  Gruppenname
- Passwort (wie in /etc/passwd ein x)
- $\blacktriangleright$  Gruppenkennung (GID)
- **IMitglieder (UIDs der Benutzer)**

## **Beispiel 3: Gruppendatenbank**

- Auszug aus /etc/group:
	- $\blacktriangleright$  root:x:0:
	- $\blacktriangleright$  admin:x:1002:admin,linuxkurs
	- ▶ linuxkurs:x:1234:linuxkurs,sam,kim
	- $\blacktriangleright$  audio: $x:29:$ sam, kim

# **Übersicht**

- **Befehle für die Benutzerverwaltung** 
	- $\rightharpoonup$  passwd
	- $\blacktriangleright$  chfn
	- $\blacktriangleright$  useradd
	- $\blacktriangleright$  userdel
	- $\blacktriangleright$  usermod
	- $\blacktriangleright$  groupadd
	- $\blacktriangleright$  groupdel
	- $\blacktriangleright$  groupmod

#### **Befehle für die Rechteverwaltung**

- $\blacktriangleright$  chmod
- $\blacktriangleright$  chown
- $\blacktriangleright$  chgrp

## **passwd**

- <sup>I</sup> ändert das aktuelle Passwort eines Benutzers
- $\blacktriangleright$  wichtige Optionen:
	- ► -S: zeigt Status-Informationen an:
		- $\blacktriangleright$  Benutzernamen
		- ▶ Account-Status (Locked, No Password, Password)
		- ► letzte Passwortänderung als Datum
		- <sup>I</sup> Mindest- und Höchst-Alter des Passwortes
		- Warnung und Frist vor Passwort-Ablauf
	- ► -d: löscht das Passwort eines Benutzers (lokaler Login ohne Passwort danach möglich)
	- **-** 1: sperrt den Account eines Benutzers
	- $\rightarrow$  -u: entsperrt den Account eines Benutzers
- $\blacktriangleright$  Argument:
	- ▶ optional: Benutzername (nur root kann Passwörter anderer Benutzer ändern)
	- $\rightarrow$  ohne Argument: wie Aufruf mit eigenem Benutzernamen

## **chfn**

- ändert den GECOS-Eintrag (Kommentarfeld) eines Benutzers
- $\blacktriangleright$  wichtige Optionen:
	- **F** -f NEUER NAME: ändert den anzeigten Namen des Benutzers
- $\blacktriangleright$  Argument:
	- ▶ optional: Benutzername (nur root kann Daten anderer Benutzer ändern)
	- $\rightarrow$  ohne Argument: wie Aufruf mit eigenem Benutzernamen

## **useradd**

- $\triangleright$  erstellt einen neuen Benutzer für das System
- $\blacktriangleright$  wichtige Optionen:
	- $\triangleright$  -c KOMMENTAR: Eintrag für das Kommentarfeld (GECOS)
	- $\blacktriangleright$  -d HOME: Verzeichnis für das home-Verzeichnis
	- ► -m: erstellt das home-Verzeichnis für den Benutzer (bei Standard-Einstellung wird kein home-Verzeichnis erstellt)
	- <sup>I</sup> -g GID: primäre Gruppe als GID oder Name
	- $\blacktriangleright$  -G GRUPPE1, GRUPPE2: sekundäre Gruppe(n) als GID oder Name, jeweils mit einem Komma getrennt
	- $\blacktriangleright$  -u UID: UID des neuen Benutzers, in Kombination mit -o können bereits vergebene UIDs benutzt werden
- $\blacktriangleright$  Argument:
	- **Benutzername (Login-Name) des Benutzers**

## **userdel**

- ► löscht einen Benutzer-Account
- $\blacktriangleright$  wichtige Optionen:
	- <sup>I</sup> -r: löscht zusätzlich das (home)-Verzeichnis und Mail-Spool des Benutzers
- $\blacktriangleright$  Argument:
	- **Benutzernamen (Login-Name) des Benutzers**

#### **usermod**

- <sup>I</sup> ändert einen Benutzer-Account ab
- $\blacktriangleright$  wichtige Optionen:
	- ► -d NEUES\_HOME: gibt das neue (home)-Verzeichnis des Benutzers an, in Kombination mit -m wird das aktuelle home-Verzeichnis in das neue verschoben
	- ► -G GRUPPE1, GRUPPE2...: legt die sekundären Gruppen fest, in Kombination mit -a werden neue Gruppen hinzugefügt
	- ► -u NEUE UID: ändert die aktuelle UID des Benutzer, in Kombination mit -o können bereits vergebene UID benutzt werden
	- ► -g GRUPPE: ändert die aktuelle GID des Benutzers, die neue Gruppe muss bereits existieren
- $\blacktriangleright$  Argument:
	- ► Benutzernamen (Login-Name) des Benutzers

# **groupadd**

- $\blacktriangleright$  erstellt eine neue Gruppe
- $\blacktriangleright$  wichtige Optionen:
	- $\rightarrow$  -g GID: gibt die GID der neuen Gruppe an, in Kombination mit -o können bereits vergebene GIDs benutzt werden
- $\blacktriangleright$  Argument:
	- ► Gruppen-Name der neuen Gruppe

# **groupdel**

- $\blacktriangleright$  löscht eine Gruppe
- $\blacktriangleright$  hat keine Optionen
- $\blacktriangleright$  Argument:
	- $\blacktriangleright$  Gruppen-Name
- $\blacktriangleright$  Anmerkung:
	- **Es können nur leere Gruppen gelöscht werden**

# **groupmod**

- ► ändert Eigenschaften einer Gruppe
- $\blacktriangleright$  wichtige Optionen:
	- ► -g NEUE\_GID: ändert die aktuelle GID, in Kombination mit
		- -o können bereits vergebene GIDs benutzt werden
	- $\blacktriangleright$  -n NEUER\_GRUPPEN-NAME: ändert den aktuellen Gruppen-Namen
- $\blacktriangleright$  Argument:
	- $\blacktriangleright$  Gruppen-Name

# **Debian-spezifisch: adduser, deluser, addgroup, delgroup**

 $\triangleright$  nur bei Debian-basierte Systemen (Debian,  $(X,K,L)$ Ubuntu)

**Vorteile:**

- $\blacktriangleright$  interaktiv, benutzerfreundlicher
- $\triangleright$  Standard-Einstellungen lassen sich konfigurieren

#### **Argument:**

 $\triangleright$  analog zu useradd, userdel, groupadd, groupdel

## **chmod**

- ändert die Zugriffsrechte von Dateien und Verzeichnissen
- $\triangleright$  symbolische und numerische (oktale) Notation möglich
	- $\triangleright$  symbolisch:  $[ugoa]^*$ [+-=][rwxXst]\*
	- $\triangleright$  oktal: [0-7][0-7][0-7][0-7]
- $\blacktriangleright$  wichtige Optionen
	- $\triangleright$  -c: bei Modifikation anzeigen, was durchgeführt wurde
	- ► -R: rekursiv Dateien und Verzeichnisse ändern
- $\blacktriangleright$  Argumente:
	- $\rightarrow$  neue Zugriffsrechte (oktale oder symbolische Darstellung) und Datei/Verzeichnis

## **Beispiel 4: chmod (1)**

chmod 0750 DATEI

chmod 750 DATEI

chmod u=rwx,g=rx,o-rwx DATEI

#### **selbe Datei-Modifikation:**

- ▶ Lese-, Schreib- und Ausführungs-Rechte für den Besitzer
- **E** Lese- und Ausführungsrechte für Gruppenmitglieder
- $\blacktriangleright$  keine Rechte für alle anderen

## **Beispiel 4: chmod (2)**

chmod 0750 DATEI

chmod 750 DATEI

chmod u=rwx,g=rx,o-rwx DATEI

#### **oktale Notation**

- ► erste Ziffer für besondere Zugriffsrechte (SUID, SGID, Sticky Bit), kann bei Nichtverwendung weggelassen werden
- ► Setzen der Zugriffsrechte bei einer Ziffer für alle anderen, bei zwei Ziffern für Gruppenmitglieder und alle anderen und bei drei für Besitzer, Gruppenmitglieder und alle anderen

## **Beispiel 4: chmod (3)**

chmod 0750 DATEI

chmod 750 DATEI

chmod u=rwx,g=rx,o-rwx DATEI

#### **oktale Notation**

- ► 0 für keine Zugriffsrechte, 1 für Ausführ-, 2 für Schreib-, 4 für Lese-Rechte
- ► Kombination von Rechten ergeben Summe der Ziffern
- ► für besondere Rechte: 1 für Sticky Bit, 2 für SGID, 4 für SUID

## **Beispiel 4: chmod (4)**

chmod 0750 DATEI

- chmod 750 DATEI
- chmod u=rwx,g=rx,o-rwx DATEI

#### **symbolische Notation**

- $\triangleright$  u für Besitzer, g für Gruppenmitglieder und o für alle anderen
- $\triangleright$  = setzt die Zugriffsrechte, + fügt diese hinzu und entfernt diese
- **P** read, write, execute, set  $UID/GID$
- ► **t** für Sticky Bit, **X** ausführbare Dateien werden für jeden ausführbar und Verzeichnisse werden alle ausführbar

#### **chown**

- ändert den Besitzer und Gruppe von Dateien und Verzeichnissen
- $\blacktriangleright$  wichtige Optionen:
	- $\blacktriangleright$  -c: bei Modifikation anzeigen, was durchgeführt wurde
	- $\blacktriangleright$  -R: rekursiv Dateien und Verzeichnisse ändern
- $\blacktriangleright$  Argumente:
	- $\triangleright$  neuer Benutzer und Datei/Verzeichnis
	- $\rightarrow$  optional: neue Gruppe, durch  $\mu$ : " vom Benutzer getrennt

# **chgrp**

- **F** ändert die Gruppe von Dateien und Verzeichnissen
- $\blacktriangleright$  wichtige Optionen:
	- **-**  $\cdot$  -c: bei Modifikation anzeigen, was durchgeführt wurde
	- **F** -R: rekursiv Dateien und Verzeichnisse ändern
- $\blacktriangleright$  Argumente:
	- $\blacktriangleright$  neue Gruppe und Datei/Verzeichnis

## **Spickzettel**

#### **Alle Befehle**

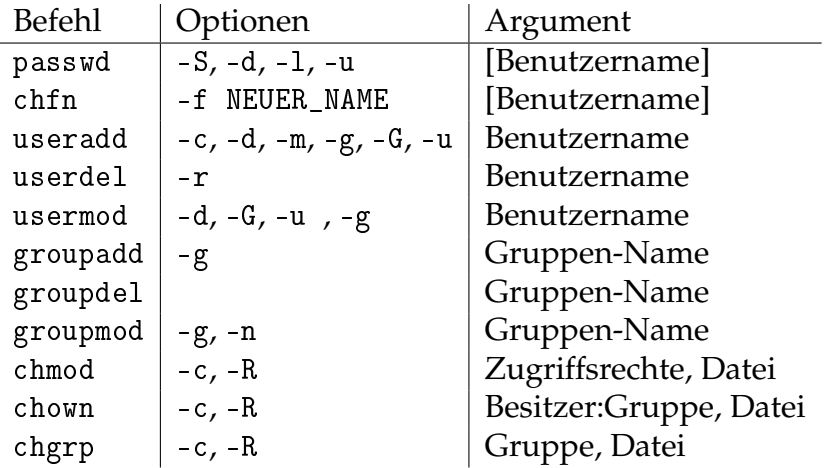